# AIMMS 4 Portable component Linux Intel version

*Release Notes for Linux*

Visit our web site [www.aimms.com](http://www.aimms.com) for regular updates

# **Contents**

<span id="page-1-0"></span>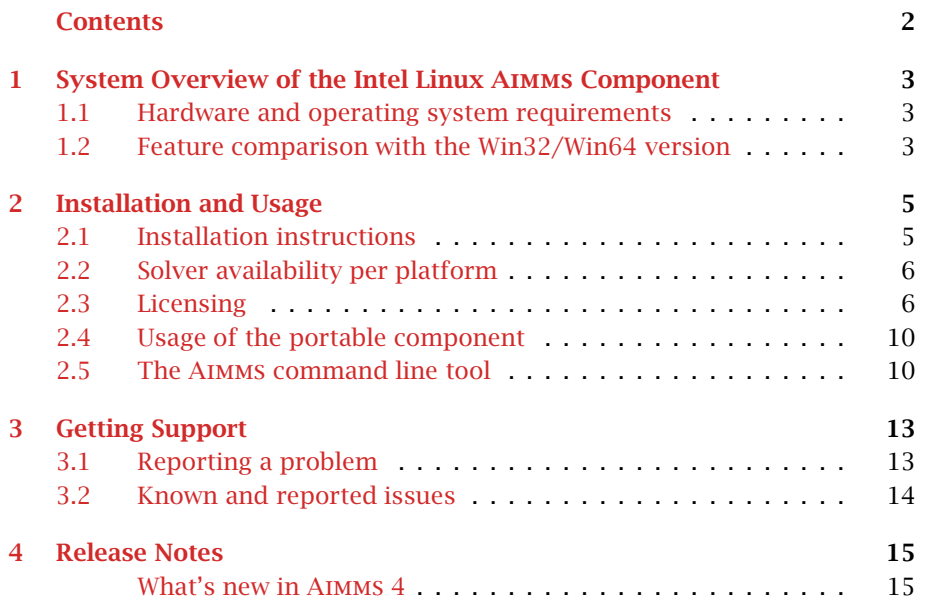

# <span id="page-2-0"></span>System Overview of the Intel Linux Aimms Component

*System overview* This chapter discusses the system requirements necessary to run the portable Intel Linux Aimms component. The chapter also contains a feature comparison with the regular Windows version of Aimms.

#### <span id="page-2-1"></span>1.1 Hardware and operating system requirements

The following list of hardware and software requirements applies to the portable Intel x64 Linux Aimms 4 component release.

- $\blacksquare$  Intel x64 compatible system
- Centos 6, Red Hat 6, or Ubuntu 12.04 Linux operating system
- $\blacksquare$  1 Gb RAM
- $\blacksquare$  1 Gb free disk space

Note, however, that performance depends on model size and type and can *Performance* vary. It can also be affected by the number of other applications that are running concurrently with Aimms. In cases of a (regular) performance drop of either Aimms or other applications you are advised to install sufficiently additional RAM.

#### <span id="page-2-2"></span>1.2 Feature comparison with the Win32/Win64 version

The portable component version of Aimms is a component version, i.e.

- it does not have an end-user GUI, and
- it cannot be used for model development.

The main purpose of the portable component version is to provide a portable platform for the deployment of Aimms-based optimization components created using the Aimms IDE.

*Hardware requirements Linux x64*

*Component version*

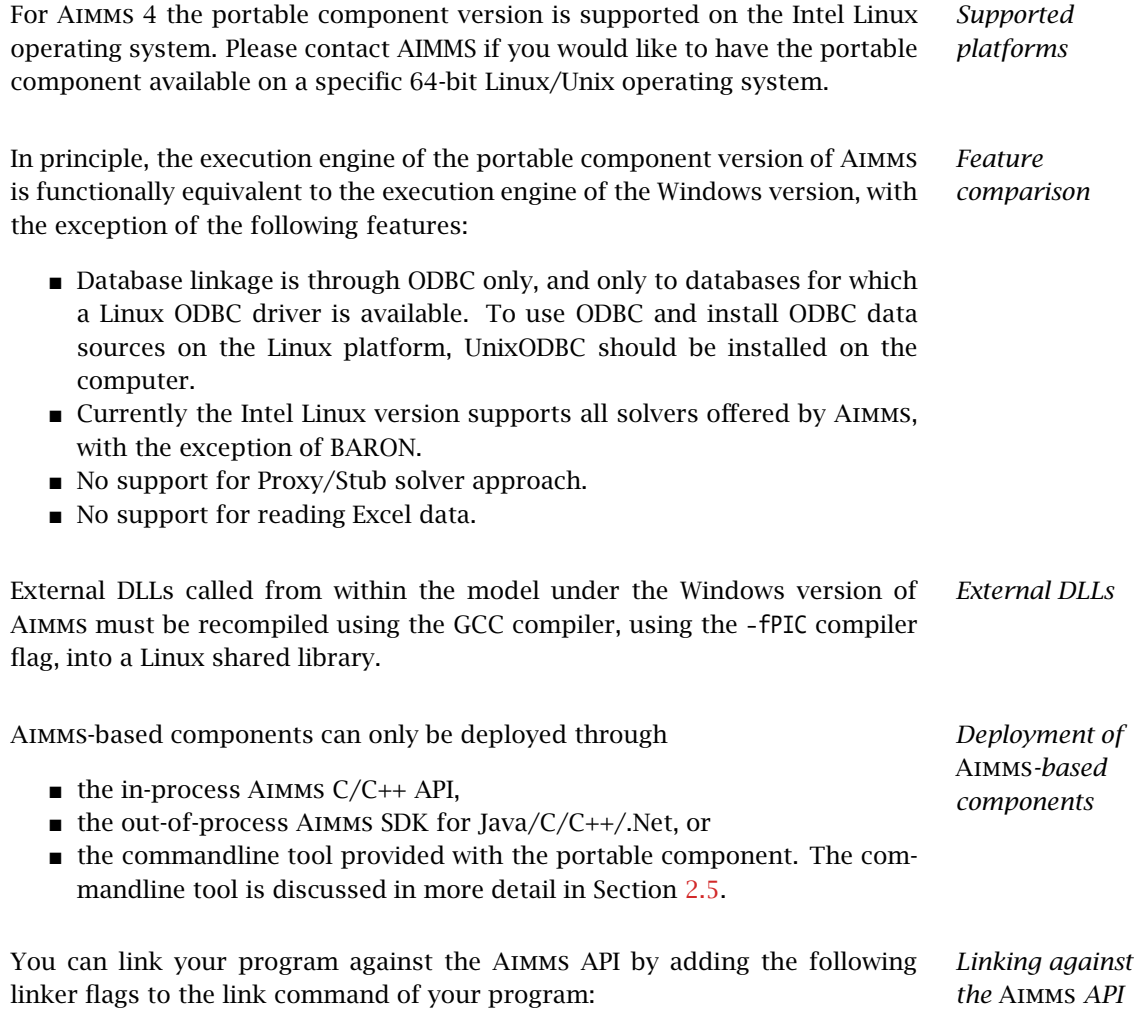

-L/usr/local/Aimms/Lib -laimms

## Installation and Usage

<span id="page-4-0"></span>*Installation and usage* This chapter discusses all relevant issues related to the installation, licensing and usage of Aimms portable component version, either through the Aimms API, or using the commandline tool.

#### <span id="page-4-1"></span>2.1 Installation instructions

The Linux Intel x64 portable component version is provided as a .run file (Aimms-4.x.y.<buildnr>installer.run), which can be downloaded from the download page. To install, you do not need administrator rights and simply have to execute the file:

*Installing the component version - as .run file*

./aimms-4.x.y.z-installer.run (for example)

Please make sure the file has the execution bit set, by using the following command:

chmod a+rx ./aimms-4.x.y.z-installer.run

By default, Aimms will be installed to \$HOME/.Aimms/<aimms-version>. If you have a \$HOME/bin folder it wil also create a symbolic link there to point to the newly installed aimms version.

Alternatively, you can also just extract it at any location you like by issuing the following command:

./aimms-4.x.y.z-installer.run --noexec --target /home/my\_own\_preferred\_location/aimms/4.x.y.z

There are more options to use, see the commandline descriptions:

./aimms-4.x.y.z-installer.run --help and ./aimms-4.x.y.z-installer.run

*Installing the component version - as RPM file* The Linux Intel x64 portable component version is also provided as an RPM file Aimms-4.x.y-<br/>buildnr>.x86\_64.rpm, which can be downloaded from the same download page. To install, use the rpm program, or any other system administration tool you use to install RPM files. All Aimms components will be installed

Using the .run distribution files offers two advantages over using a .rpm file:

- You do not need administrator rights, and
- You can have multiple versions of the AIMMS version installed simultaneously

#### <span id="page-5-0"></span>2.2 Solver availability per platform

in the /usr/local/Aimms directory.

*Solvers in installation* In Table [2.1](#page-6-0) you can find an overview of the solvers that are installed during an Aimms installation on the several platforms on which Aimms is supported. Note that it depends on your license whether you can use these solvers.

Please note that the following solvers require a computer with a CPU that sup- *SSE2* ports the SSE2 instruction set: CPLEX, CPOptimizer, GUROBI and ODH-CPLEX.

*Open Source Solvers* CBC and IPOPT are open source solvers made available in the Aimms distributable as solver DLL and through COIN-OR [\(www.coin-or.org\)](http://www.coin-or.org) as solver DLL and in source code format. Please check the 'OS Solvers' section in the License Agreement before using these open source solvers with Aimms.

#### <span id="page-5-1"></span>2.3 Licensing

The Aimms portable component currently supports nodelocked and network *License types* licenses. To activate a nodelocked Aimms license, you need

- an AIMMS license number, and
- a corresponding activation code.

You will receive this information when purchasing a nodelocked Aimms license.

*The NodelockTool* The NodelockTool program located in /usr/local/Aimms/Bin offers you the functionality to activate and deactivate licenses both online and offline, and to get an overview of the current licenses installed on a server. Simply type

NodelockTool

to get an overview of the various arguments that the tool accepts.

*Advantages of .run over RPM*

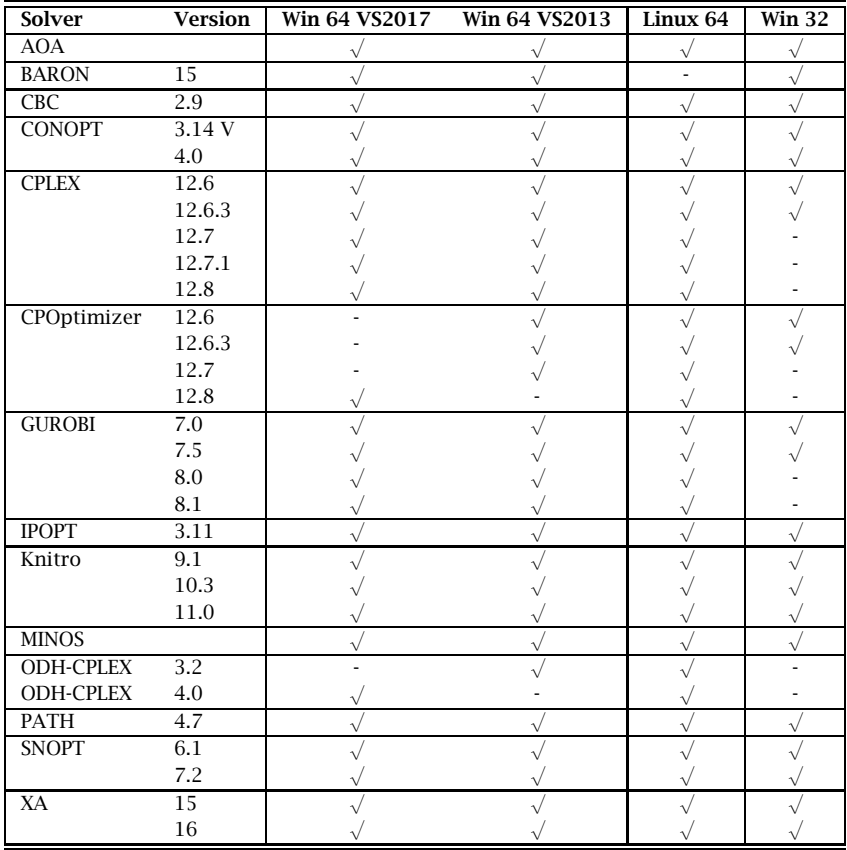

<span id="page-6-0"></span>Table 2.1: Solvers included in the several types of Aimms installations

The folders Config, Licenses and Nodelocks are located in the default Aimms *Root access* directory /usr/local/Aimms. It requires root access to make changes to files in this folder. The option *--aimms-root-path* in combination with the Nodelock-Tool allows you to install an Aimms license in a different folder, that does not require root access. However, it requires that the directories Config, Licenses and Nodelocks are present in the directory that is given as argument. If this option is used when the license is activated, it must also be used when Aimms is started via the Aimms command line tool or API, otherwise Aimms will fail to start.

*Activating a license online* If the computer on which you want to activate a license has an internet connection, the most convenient way to activate it is via online activation.

*◮* By running the command

NodelockTool --activate *lic. number* --activation-code *activationcode*

the nodelock tool will contact the Aimms internet license server and try to activate the license directly.

If successful, the license will be made the (single) active license that will be used when Aimms is started. In case of failure, the tool will print the error message returned either by the tool itself (in case of a connection failure) or the server (in case of a licensing error). Through the --proxy, --proxy-user and --proxy-passwd options you can specify any proxy settings you may need to connect to the Aimms internet license server.

*Activating a license offline* If the computer on which you want to activate a license has no internet connection, offline activation allows you to activate the license by generating a request file, performing the actual activation on our website, and finishing the activation with the response file returned by the previous step.

*◮* By running the command

NodelockTool --activate *lic. number* --type request --activationcode *activation-code*

an activation request file will be created in the directory from which you run the program.

*◮* To obtain a nodelock corresponding to the license, go to the web page

[http://www.aimms.com/services/license-requests/.](http://www.aimms.com/services/license-requests/)

where you can have the activation request processed by uploading the request file. As a result you will receive a response file corresponding to the request file.

*◮* To complete the activation sequence enter the command

NodelockTool --activate *license-number* --type response

in the directory where the response file is located.

*Network licenses* It is also possible to use a network license under Linux. You can add a network license to your current licenses by running the command

NodelockTool --network *license-server[:port]*

This will write the network license to your licenses.cfg file. It is also possible to *add* licenses to your licenses.cfg file. To do so, you must add the argument --add to the command line above.

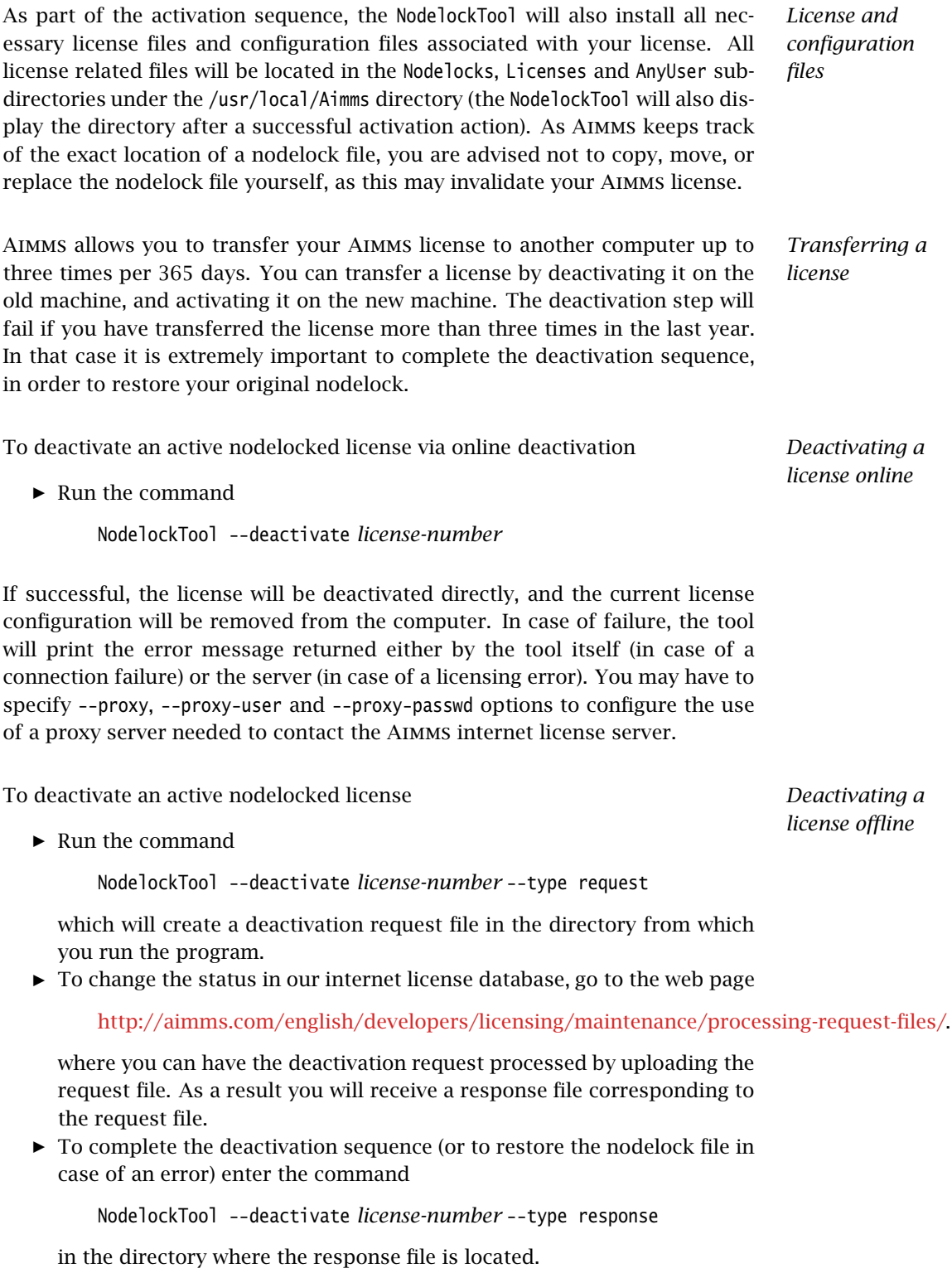

#### <span id="page-9-0"></span>2.4 Usage of the portable component

The portable component is designed to work directly with Aimms projects that *Usage* have been created with the Windows Aimms IDE. This means that you can continue to use the same API calls to start and run an Aimms project and that you can continue to work with cases and datasets created with the Windows version of Aimms, as well as the Windows version of your project itself. *Running the*

*project* You can copy the project folder from your Windows machine to the Linux machine. You should then be able to run the project using the Aimms command line tool that comes with the portable component. The command line tool is explained in full detail in the next section.

*Beware of case in file and directory names* You should be aware that, other than Microsoft Windows, the Linux/Unix platform is case sensitive with respect to the names of files and directories. If your model refers to explicit file names, or if your model uses external DLLs, you should take care the case of these files and the directories in which they are contained, precisely match the case of the names used in the model.

External functions should be implemented as functions in shared libraries on *External DLLs* the Linux platform. For Aimms to be able to load these shared libraries, you should make sure that the environment variable LD LIBRARY PATH contains the path where the shared library to be loaded is located, and that this environment variables is exported prior to starting Aimms.

#### <span id="page-9-1"></span>2.5 The Aimms command line tool

*tool* Next to accessing Aimms from within your own programs through the Aimms API, the Aimms portable component also supports a commandline tool through which you can control an AIMMS project externally. The AimmsCmd program is located in /usr/local/Aimms/Bin. You can start the Aimms command line tool by running

#### AimmsCmd *project-path*

In case you have specified a non-default root path when you activated your license (as described at the NodelockTool, see section [2.3\)](#page-5-1), you should also specify this location via the *--aimms-root-path* command line option when starting the Aimms command line tool, otherwise Aimms will fail to start.

Aimms *command line*

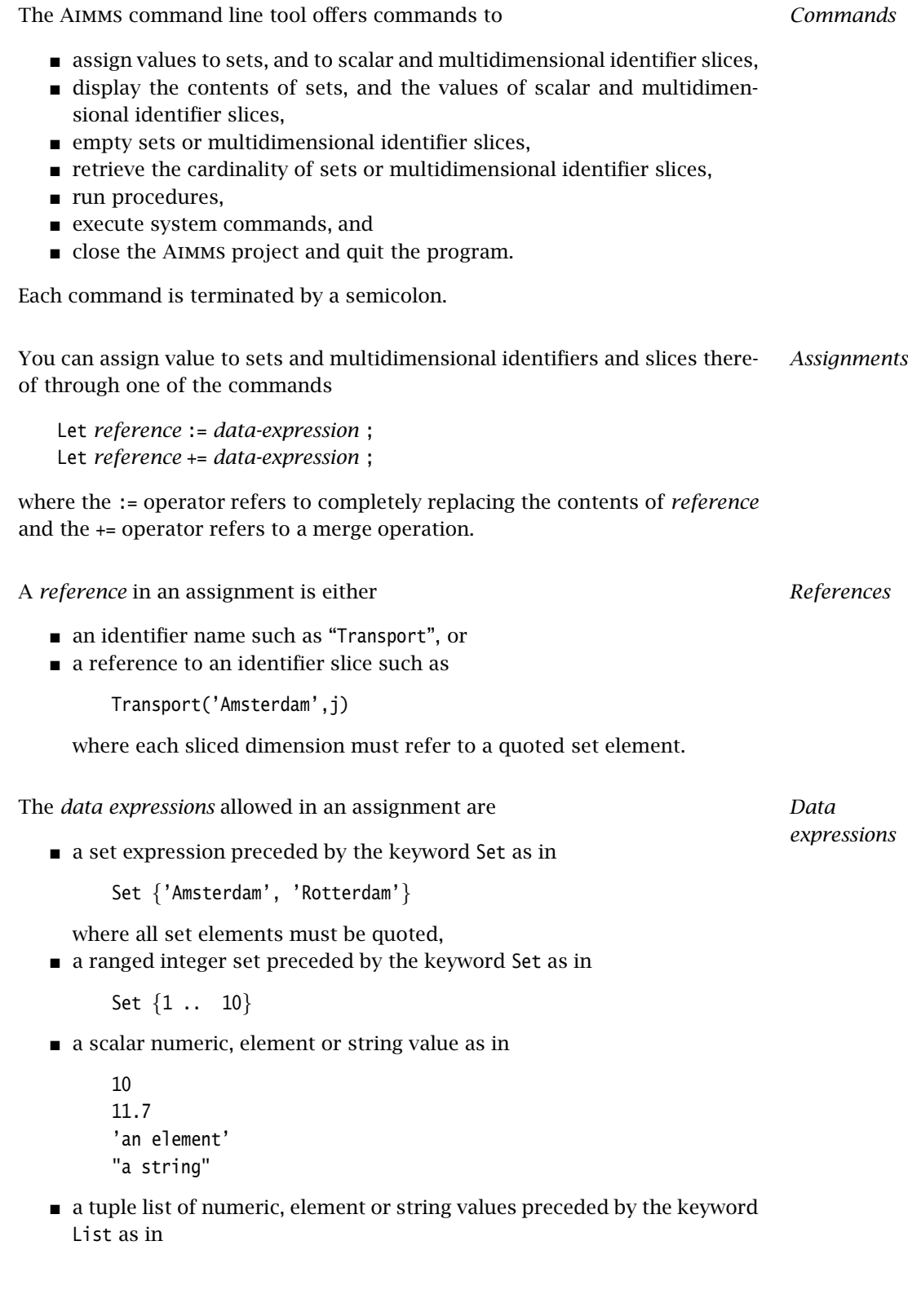

List {('Amsterdam','Paris') : 10, ('Paris','London') : 20}

 a dense multidimensional array of numeric, element or string values preceded by the keyword Array as in

Array [[1,2],[3,4],[5,6]]

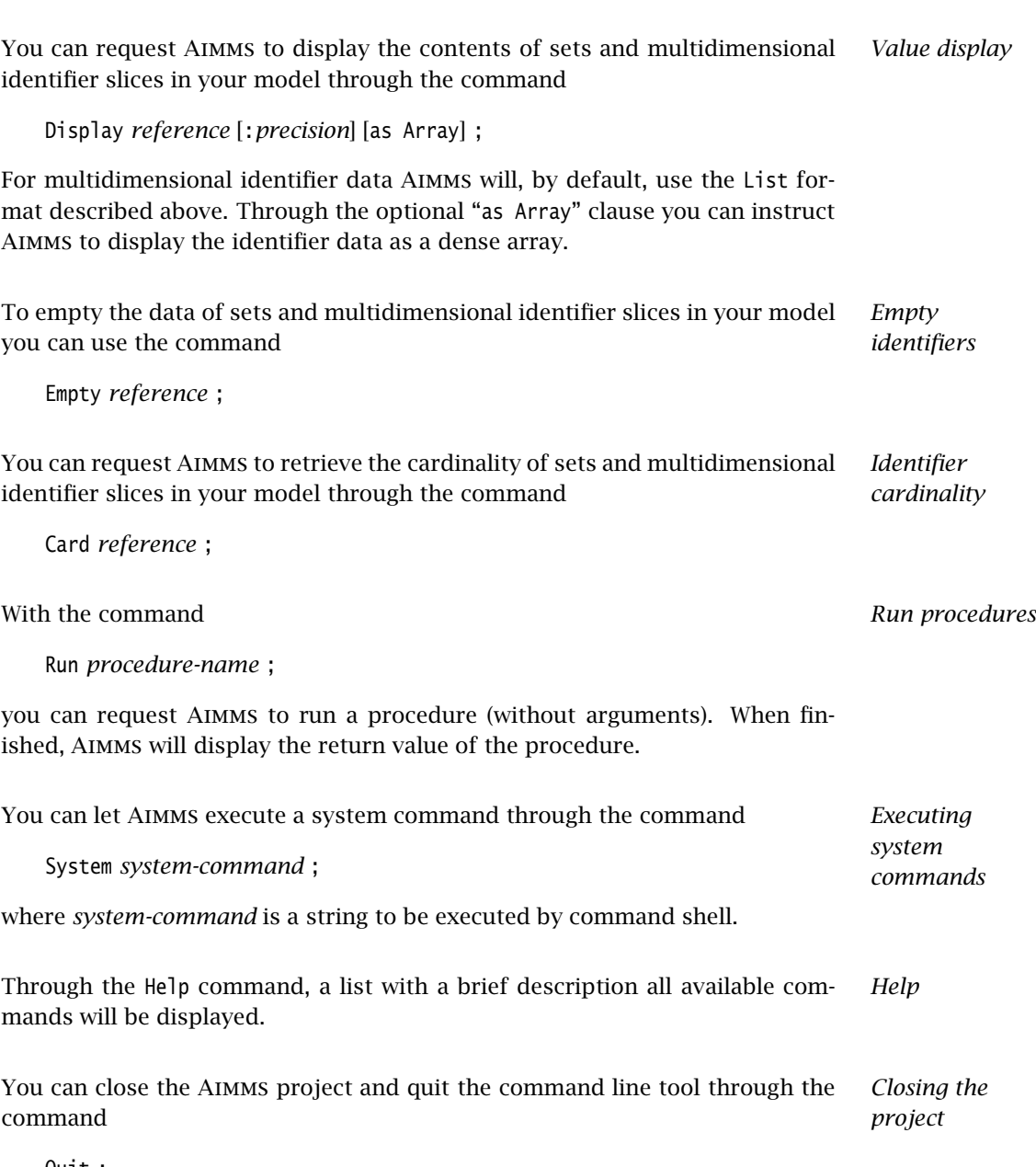

## Getting Support

<span id="page-12-0"></span>This chapter discusses the procedures that apply when you encounter prob- *Getting support* lems in Aimms. Please refer to the list of known and reported issues at the end of this chapter to verify whether a problem which you wish to report has already been reported before.

#### <span id="page-12-1"></span>3.1 Reporting a problem

When you encounter a problem in Aimms, AIMMS will investigate the problem, *Problem fixing* and if applicable provide a fix for it. AIMMS always provides this service if your Aimms version is the latest functional Aimms release. In all other cases, you are only eligible to obtain a fixed release if your Aimms license is in maintenance. Any problem fix will always be performed on the latest functional Aimms release only, and may require that you upgrade your Aimms system to that version.

*Reporting a problem* Whenever you encounter a problem, AIMMS needs the following information to process the problem.

■ Computer information

- Brand and model
- Operating system and version number (including any installed Service Packs)
- CPU type and speed
- Amount of installed RAM
- MDAC and ODBC/OLE DB driver versions if the problem is database-related
- **AIMMS information** 
	- License number (Tools-License-License Configuration menu)
	- Aimms build number (Help-About Aimms menu)
- $\blacksquare$  Problem details
	- A detailed description of the problem
	- The type of the problem
		- ∗ Crash
		- ∗ Incorrect functionality
		- ∗ Cosmetic
- ∗ Feature request
- The severity of the problem
	- ∗ Crash
	- ∗ No work around available
	- ∗ Work around available
	- ∗ Cosmetic
- $\blacksquare$  **Reproducibility** (if applicable)
	- A description of the steps required to reproduce the problem
	- A copy of your project files along with any other files used by your project, if such is necessary to reproduce the problem

*Problem processing* You should e-mail your problem report containing the above information to [Support@aimms.com.](mailto:Support@aimms.com) Upon receipt, AIMMS will investigate your report and notify you of its status, as well as the actions that will be undertaken to fix the problem. You will be notified when an Aimms version will be released, in which the problem is fixed.

*Modeling support* Support requests other than bug reports will, in principle, only be dealt with at our regular consulting fee. This is especially true for when you request us to provide extensive modeling support. If you are new to Aimms, and need some quick pointers to help you tackle a particular modeling problem, we may decide to honor such requests at our discretion. When you send support requests to our e-mail account [Support@aimms.com,](mailto:Support@aimms.com) please always include your Aimms license number.

*Automatic Error Reporting* Reports collected via the Aimms Error Report Service are actively used by AIMMS to continuously improve the quality and reliability of Aimms. This service is automatically called when a severe/fatal error appears. You can read why you should report these errors at [Why Report Errors.](http://aimms.com/english/developers/resources/knowledge-base/kb00016/why-report-errors/) You can read what information is collected by the Aimms Error Report Service and what we do with this information at [Data Collection Policy.](http://aimms.com/english/developers/resources/knowledge-base/kb00016/error-data-collection)

#### <span id="page-13-0"></span>3.2 Known and reported issues

At this moment there are no known incompatibilities between the Aimms soft- *Known issues* ware and documentation.

## Release Notes

<span id="page-14-0"></span>From Aimms 4.1 onwards, we only publish the release notes on our website. *Release notes* You can find these at [https://aimms.com/english/developers/downloads/download-aimms/release-notes.](https://aimms.com/english/developers/downloads/download-aimms/release-notes) The release notes contain the following for each release:

- $\blacksquare$  the build number of the release,
- the release date, and
- a description of the changes and the issues resolved in the release.

#### What's new in Aimms 4

<span id="page-14-1"></span>From Aimms 4.1 onwards, we will only publish this "What's New" section on our website. It can be found at the following location:

<https://aimms.com/english/developers/downloads/product-information/new-features/>